## <span id="page-0-0"></span>pg chameleon MySQL to PostgreSQL replica made easy

Federico Campoli

Transferwise

PGCon, Ottawa 01 Jun 2018

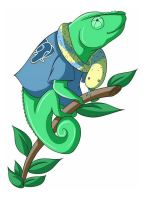

<http://www.pgdba.org>

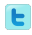

[@4thdoctor](https://twitter.com/4thdoctor_scarf) scarf

**←ロ ▶ → 何 ▶** 

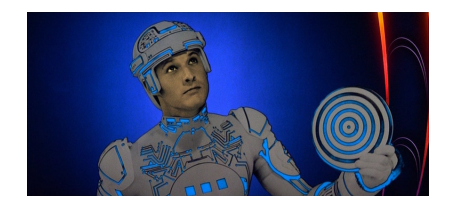

- Born in 1972
- Passionate about IT since 1982
- mostly because of the TRON movie

**∢ ロ ▶ → イ 同** 

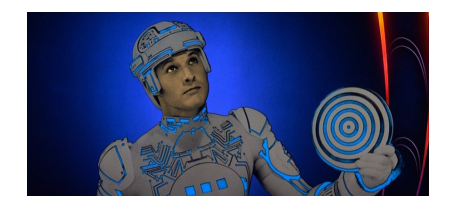

- **•** Born in 1972
- Passionate about IT since 1982
- mostly because of the TRON movie
- Joined the Oracle DBA secret society in 2004
- In love with PostgreSQL since 2006

4 **D** F

nan

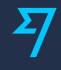

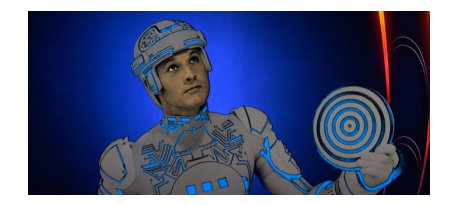

- **•** Born in 1972
- Passionate about IT since 1982
- mostly because of the TRON movie
- Joined the Oracle DBA secret society in 2004
- In love with PostgreSQL since 2006
- Devrim PostgreSQL tattoo's copycat
- Works at Transferwise as Data Engineer

4 **D** F

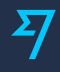

<span id="page-4-0"></span>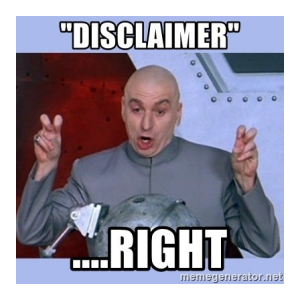

- $\bullet$  I'm not a developer
- $\bullet$  I'm a DBA...

( □ ) ( <sub>□</sub> )

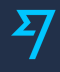

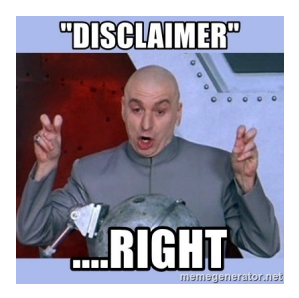

- I'm not a developer
- I'm a DBA...which means being hated by everybody and hating everybody

 $\leftarrow$   $\Box$   $\rightarrow$ - 45

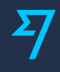

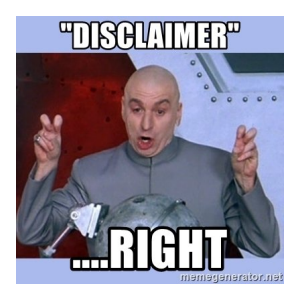

- I'm not a developer
- I'm a DBA...which means being hated by everybody and hating everybody
- So, to put things in the right perspective...

 $\leftarrow$   $\Box$   $\rightarrow$ 

 $\Omega$ 

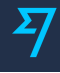

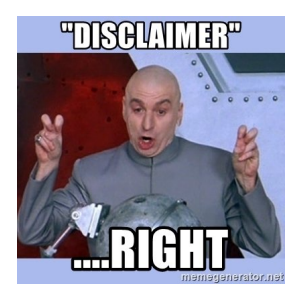

- I'm not a developer
- I'm a DBA...which means being hated by everybody and hating everybody
- So, to put things in the right perspective... I use tabs

 $\leftarrow$   $\Box$   $\rightarrow$ 

 $\Omega$ 

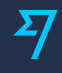

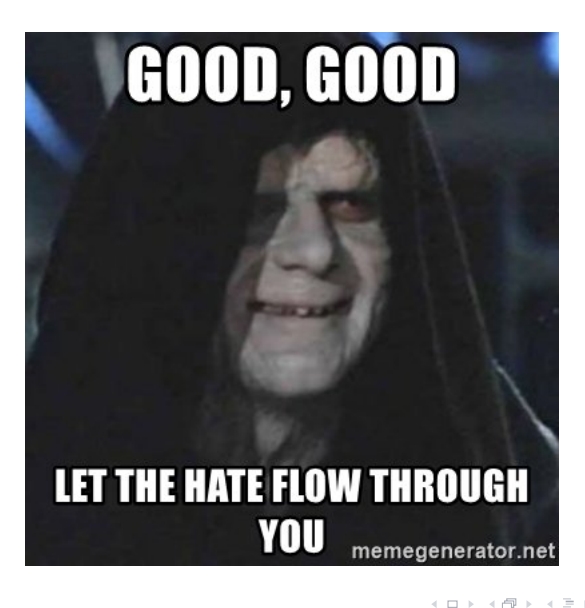

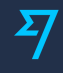

<span id="page-9-0"></span>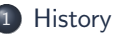

- 2 [MySQL Replica in a nutshell](#page-23-0)
- <sup>3</sup> [A chameleon in the middle](#page-27-0)
- 4 [Replica in action](#page-42-0)
- <sup>5</sup> [Lessons learned](#page-57-0)

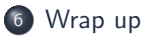

 $2Q$ 

 $\leftarrow$   $\Box$   $\rightarrow$   $\rightarrow$   $\land$   $\Box$   $\rightarrow$ 

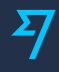

<span id="page-10-0"></span>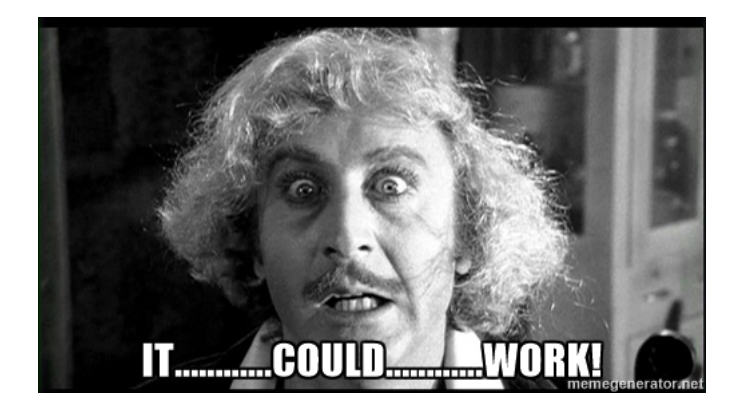

 $\equiv$ 

 $OQ$ 

イロト イ部 トイモト イモト

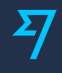

<span id="page-11-0"></span>Years 2006/2012

neo my2pg.py

- I wrote the script because of a struggling phpbb on MySQL
- The database migration was successful
- $\bullet$  However phpbb didn't work very well with PostgreSQL.<sup>1</sup>

 $1$ Opening a new connection for each query is not the smar[test](#page-10-0) [th](#page-12-0)[in](#page-10-0)[g](#page-11-0) [t](#page-13-0)[o](#page-10-0) [d](#page-9-0)o[.](#page-22-0)  $OQ$ 

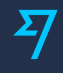

<span id="page-12-0"></span>Years 2006/2012

neo my2pg.py

- I wrote the script because of a struggling phpbb on MySQL
- The database migration was successful
- $\bullet$  However phpbb didn't work very well with PostgreSQL.<sup>1</sup>
- The script is written in python 2.6
- It's a monolith script
- And it's slow, very slow

 $1$ Opening a new connection for each query is not the smar[test](#page-11-0) [th](#page-13-0)[in](#page-10-0)[g](#page-11-0) [t](#page-13-0)[o](#page-10-0) [d](#page-9-0)o[.](#page-22-0)  $OQ$ 

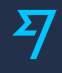

<span id="page-13-0"></span>Years 2006/2012

neo my2pg.py

- I wrote the script because of a struggling phpbb on MySQL
- The database migration was successful
- $\bullet$  However phpbb didn't work very well with PostgreSQL.<sup>1</sup>
- The script is written in python 2.6
- It's a monolith script
- And it's slow, very slow
- It's a good checklist for things to avoid when coding

[https://github.com/the4thdoctor/neo](https://github.com/the4thdoctor/neo_my2pg) my2pg

 $1$ Opening a new connection for each query is not the smar[test](#page-12-0) [th](#page-14-0)[in](#page-10-0)[g](#page-11-0) [t](#page-13-0)[o](#page-10-0) [d](#page-9-0)o[.](#page-22-0)  $\Omega$ 

<span id="page-14-0"></span>Years 2013/2015 First attempt of pg\_chameleon

- Developed in Python 2.7
- Used SQLAlchemy for extracting the MySQL's metadata
- Proof of concept only
- $\bullet$  It was built during the years of the life on a roller coaster<sup>2</sup>
- Therefore it was a just a way to discharge frustration

 $2$ Recording available here: [http://www.pgbrighton.uk/post/](http://www.pgbrighton.uk/post/backup_recovery/)[b](#page-13-0)[ac](http://www.pgbrighton.uk/post/backup_recovery/)[k](#page-15-0)[up](http://www.pgbrighton.uk/post/backup_recovery/) [re](#page-15-0)[c](#page-16-0)[ov](#page-9-0)[e](#page-10-0)[r](#page-22-0)[y/](#page-23-0)

<span id="page-15-0"></span>Years 2013/2015 First attempt of pg chameleon

- Developed in Python 2.7
- Used SQLAlchemy for extracting the MySQL's metadata
- Proof of concept only
- $\bullet$  It was built during the years of the life on a roller coaster<sup>2</sup>
- Therefore it was a just a way to discharge frustration
- Abandoned after a while
- SQLAIchemy's limitations were frustrating as well (see slide [3\)](#page-4-0)
- And pgloader did the same job much much better

 $2$ Recording available here: [http://www.pgbrighton.uk/post/](http://www.pgbrighton.uk/post/backup_recovery/)[b](#page-14-0)[ac](http://www.pgbrighton.uk/post/backup_recovery/)[k](#page-16-0)[up](http://www.pgbrighton.uk/post/backup_recovery/) [re](#page-15-0)[c](#page-16-0)[ov](#page-9-0)[e](#page-10-0)[r](#page-22-0)[y/](#page-23-0)

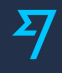

<span id="page-16-0"></span>Year 2016

- I needed to replicate the data data from MySQL to PostgreSQL
- <http://tech.transferwise.com/scaling-our-analytics-database/>

 $\leftarrow$   $\Box$   $\rightarrow$ - 4

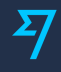

#### Year 2016

- I needed to replicate the data data from MySQL to PostgreSQL
- <http://tech.transferwise.com/scaling-our-analytics-database/>
- The amazing library python-mysql-replication allowed me build a proof of  $\bullet$ concept
- Evolved later in pg\_chameleon 1.x

Kudos to the python-mysql-replication team!

<https://github.com/noplay/python-mysql-replication>

 $\leftarrow$   $\Box$   $\rightarrow$ 

 $\Omega$ 

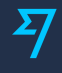

- Developed on the London to Brighton commute
- Released as stable the 7th May 2017
- Followed by 8 bugfix releases

**∢ ロ ▶ → イ 同** 

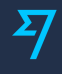

- Developed on the London to Brighton commute
- Released as stable the 7th May 2017
- Followed by 8 bugfix releases
- Compatible with CPython  $2.7/3.3+$
- No more SQLAIchemy
- The MySQL driver changed from MySQLdb to PyMySQL
- Command line helper
- Supports type override on the fly (Danger!)
- Installs in virtualenv and system wide via pypi
- Can detach the replica for minimal downtime migrations

 $\Omega$ 

- All the affected tables are locked in read only mode during the init\_replica process
- During the init replica the data is not accessible

 $\leftarrow$   $\Box$   $\rightarrow$ 

- All the affected tables are locked in read only mode during the init\_replica process
- During the init\_replica the data is not accessible
- The tables for being replicated require primary keys
- No daemon, the process always stays in foreground
- Single schema replica
- One process per each schema
- **•** Network inefficient

4 **D** F

 $\Omega$ 

- <span id="page-22-0"></span>All the affected tables are locked in read only mode during the init replica process
- During the init\_replica the data is not accessible
- The tables for being replicated require primary keys
- No daemon, the process always stays in foreground
- Single schema replica
- One process per each schema
- **•** Network inefficient
- Read and replay not concurrent with risk of high lag
- The optional threaded mode very inefficient and fragile
- A single error in the replay process and the replica is broken

 $\Omega$ 

## <span id="page-23-0"></span>MySQL Replica in a nutshell

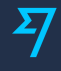

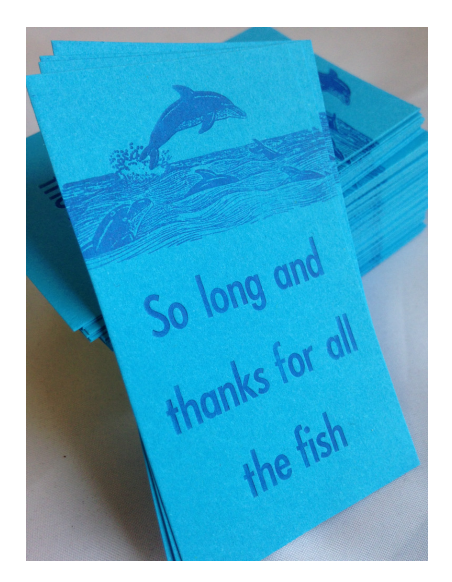

イロト イ団 トイヨトイ

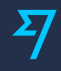

- The MySQL replica is logical
- When the replica is enabled the data changes are stored in the master's binary log files
- The slave gets from the master's binary log files
- The slave saves the stream of data into local relay logs
- The relay logs are replayed against the slave

4 **D** F

 $\Omega$ 

## MySQL Replica

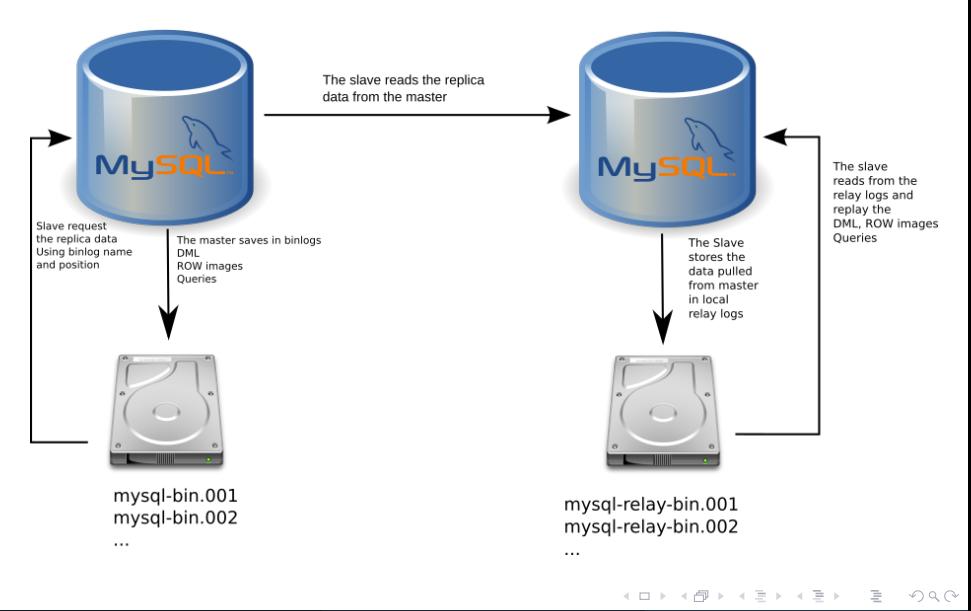

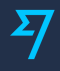

MySQL have three ways of storing the changes in the binary logs.

- STATEMENT: It logs the statements which are replayed on the slave. It's the best solution for the bandwidth. However, when replaying statements with not deterministic functions this format generates different values on the slave (e.g. using an insert with a column autogenerated by the uuid function).
- ROW: It's deterministic. This format logs the row images.
- MIXED takes the best of both worlds. The master logs the statements unless a not deterministic function is used. In that case it logs the row image.

All three formats always log the DDL query events.

The python-mysql-replication library and therefore pg chameleon, require the ROW format to work properly.

 $OQ$ 

イロト イ母 トイヨ トイヨト

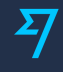

<span id="page-27-0"></span>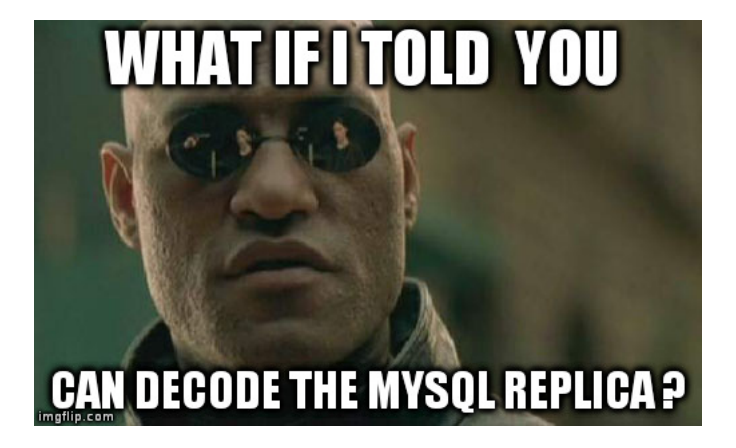

nar

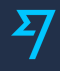

pg chameleon mimics a mysql slave's behaviour

- It performs the initial load for the replicated tables
- It connects to the MySQL replica protocol
- It stores the row images into a PostgreSQL table
- A plpgSQL function decodes the rows and replay the changes
- It can detach the replica for minimal downtime migrations

PostgreSQL acts as relay log and replication slave

 $\Omega$ 

## $MySQL$  replica  $+$  pg\_chameleon

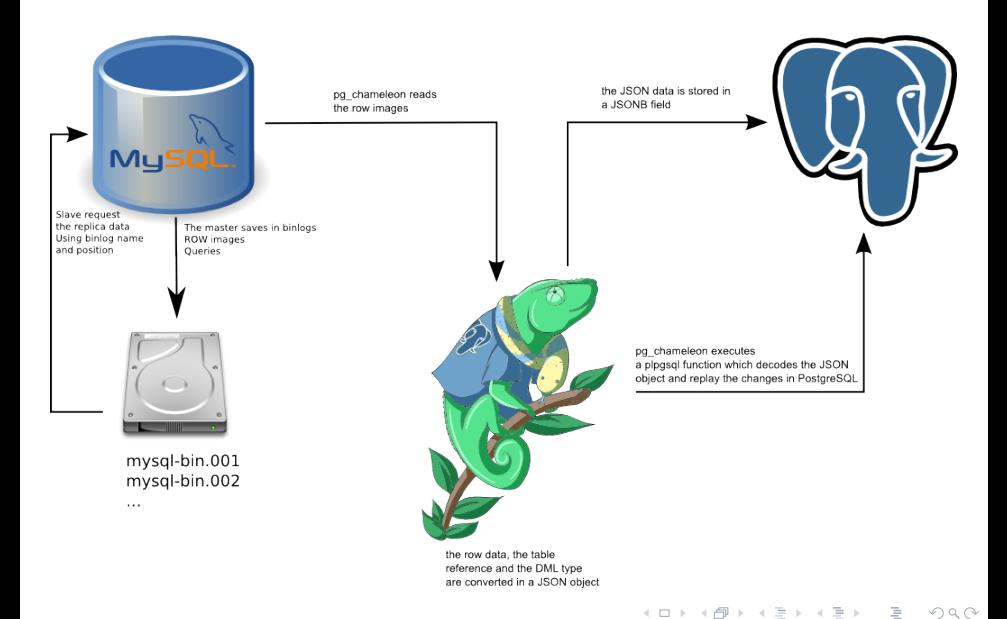

Why I should setup a replica instead?

4 □ ▶ 4 何

Why I should setup a replica instead?

I'm happy with MySQL, I just need a database for analytics

 $\leftarrow$   $\Box$   $\rightarrow$ 

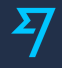

Why I should setup a replica instead?

- I'm happy with MySQL, I just need a database for analytics
- I want to migrate to PostgreSQL with minimal downtime

 $\leftarrow$   $\Box$   $\rightarrow$ 

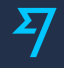

Why I should setup a replica instead?

- I'm happy with MySQL, I just need a database for analytics
- I want to migrate to PostgreSQL with minimal downtime
- My ginormous queries will kill the network if I'd use the foreign data wrapper

 $OQ$ 

4 □ ▶ 4 fl

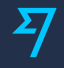

Why I should setup a replica instead?

- I'm happy with MySQL, I just need a database for analytics
- I want to migrate to PostgreSQL with minimal downtime
- My ginormous queries will kill the network if I'd use the foreign data wrapper
- I can't get rid of MySQL but I need that super cool PostgreSQL's feature

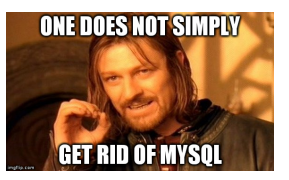

 $\Omega$ 

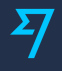

- Developed at the pgconf.eu 2017 and on the commute
- Released as stable the 1st of January 2018
- Compatible with python  $3.3+$
- Installs in virtualenv and system wide via pypi
- Replicates multiple schemas from a single MySQL into a target PostgreSQL database
- Conservative approach to the replica. Tables which generate errors are automatically excluded from the replica
- Daemonised replica process with two distinct subprocesses, for concurrent read and replay

 $\Omega$ 

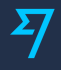

- Soft locking replica initialisation. The tables are locked only during the copy.
- Rollbar integration for a simpler error detection and messaging
- Experimental support for the PostgreSQL source type
- The tables are loaded in a separate schema which is swapped with the existing.

This approach requires more space but it makes the init a replica virtually painless, leaving the old data accessible until the init replica is complete.

The DDL are translated in the PostgreSQL dialect keeping the schema in sync with MySQL automatically

 $\Omega \Omega$ 

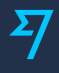

- Tables for being replicated require primary or unique keys
- When detaching the replica the foreign keys are created always ON DELETE/UPDATE RESTRICT
- The source type PostgreSQL supports only the init\_replica process

 $OQ$ 

∢ ロ ▶ → イ 円

The replica initialisation follows the same workflow as stated on the mysql online manual.

- Flush the tables with read lock
- Get the master's coordinates
- Copy the data
- Release the locks

However...

 $OQ$ 

 $\leftarrow$   $\Box$   $\rightarrow$   $\rightarrow$   $\land$   $\Box$   $\rightarrow$ 

The replica initialisation follows the same workflow as stated on the mysql online manual.

- **•** Flush the tables with read lock
- Get the master's coordinates
- Copy the data
- Release the locks

However...

pg chameleon flushes the tables with read lock one by one. The lock is held only during the copy.

The log coordinates are stored in the replica catalogue along the table's name and used by the replica process to determine whether the table's binlog data should be used or not.

The replica starts inconsistent and gains consistency over time.

 $OQ$ 

 $4$  ロ }  $4$   $\overline{m}$  }  $4$   $\overline{m}$  }

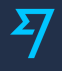

The data is pulled from mysql using the CSV format in slices. This approach prevents the memory overload.

Once the file is saved then is pushed into PostgreSQL using the COPY command. However...

 $\Omega \propto \Omega$ 

**←ロ ▶ → 何 ▶** 

The data is pulled from mysql using the CSV format in slices. This approach prevents the memory overload.

Once the file is saved then is pushed into PostgreSQL using the COPY command. However

- COPY is fast but is single transaction
- One failure and the entire batch is rolled back
- If this happens the procedure loads the same data using the INSERT statements
- Which can be very slow
- The process attempts to clean the NUL markers which are allowed by MySQL
- **•** If the row still fails on insert then it's discarded

 $\Omega$ 

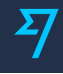

<span id="page-42-0"></span>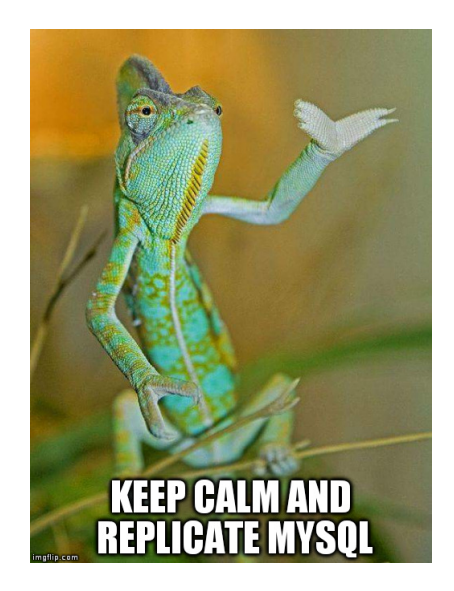

Ξ

 $OQ$ 

(ロ) ( d )

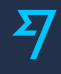

The mysql configuration file is usually stored in /etc/mysql/my.cnf To enable the binary logging find the section [mysqld] and check that the following parameters are set.

```
binlog_format= ROW
log-bin = mysql-bin
served-id = 1binlog-row-image = FULL
```
 $4$  ロ  $\rightarrow$   $4$   $\overline{r}$   $\rightarrow$   $4$ 

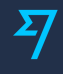

Setup a replication user on MySQL

```
CREATE USER usr_replica ;
SET PASSWORD FOR usr_replica = PASSWORD ('replica ');
GRANT ALL ON sakila .* TO ' usr_replica ';
GRANT RELOAD ON *.* to 'usr_replica';
GRANT REPLICATION CLIENT ON *.* to ' usr_replica ';
GRANT REPLICATION SLAVE ON *.* to 'usr_replica ';
FLUSH PRIVILEGES ;
```
In our example we are using the sakila test database. <https://dev.mysql.com/doc/sakila/en/>

 $OQ$ 

**←ロ ▶ → 何 ▶** 

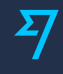

Add an user on PostgreSQL capable to create schemas and relations in the destination database

```
CREATE USER usr_replica WITH PASSWORD 'replica ';
CREATE DATABASE db_replica WITH OWNER usr_replica ;
```
イロト イ押 トイヨト イヨ

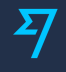

Install pg chameleon and create the configuration files

```
pip install pip --upgrade
pip install pg_chameleon
chameleon set_configuration_files
cd ~/.pg_chameleon/configuration
cp config-example.yml default.yml
```
Edit the file default.yml setting the correct values for connection and source.

### PostgreSQL Connection

```
pg_conn:
    host: "localhost"
    port: "5432"
    user: "usr_replica"
    password: "replica"
    database: "db_replica"
    charset: "utf8"
```
 $OQ$ 

 $\leftarrow$   $\Box$   $\rightarrow$   $\rightarrow$   $\overline{\land}$   $\rightarrow$ 

 $\sim$  $\equiv$  $\mathbb{R}^n$ 

#### PostgreSQL Connection

```
pg_conn:
    host: "localhost"
    port: "5432"
    user: "usr_replica"
    password: "replica"
    database: "db_replica"
    charset: "utf8"
```
#### Rollbar configuration

```
rollbar\_key: ' }}crollbar_long_key>'
rollbar_env: 'pgcon-demo'
```
 $OQ$ 

**←ロ ▶ → 何 ▶** 

#### PostgreSQL Connection

```
pg_conn:
    host: "localhost"
    port: "5432"
    user: "usr_replica"
    password: "replica"
    database: "db_replica"
    charset: "utf8"
```
#### Rollbar configuration

```
rollbar\_key: ' }}crollbar_long_key>'
rollbar_env: 'pgcon-demo'
```

```
Type override (optional)
```

```
tvpe_override:
     " tinyint (1)":
           override<sub>-to: boolean</sub>
            o v e r r i d e _ t a b l e s :
                 - "*"
```
 $OQ$ 

**←ロ ▶ → 何 ▶** 

## Configure the mysql source

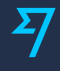

```
sources:
  m y s q l:
    db_conn:
      host: "localhost"
      port: "3306"
      user: "usr_replica"
      password: "replica"
      charset: 'utf8'
      connect_time out: 10
```
イロト イ部 トイモト イヨト

## Configure the mysql source

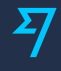

```
sources:
  m y s q l:
    db_conn:
      host: "localhost"
      port: "3306"
      user: "usr_replica"
      password: "replica"
      charset: 'utf8'
      connect_time out: 10
```

```
schema_mappings:
  sakila: loxodonta africana
```
イロト イ部 トイモト イモト

## Configure the mysql source

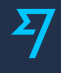

```
sources:
  m y s q l:
    dh conn:
       host: "localhost"
       port: "3306"
       user: "usr_replica"
       password: "replica"
       charset: 'utf8'
       connect timeout: 10
```

```
schema_mappings:
  s a kila: loxodonta a fricana
```

```
limit_tables:
skip_tables:
grant_select_to:
  - usr_readonly
lock timeout: "120s"
my_server_id: 100
replica batch size: 10000
replay_max_rows: 10000
batch_retention: '1 day'
copy_max_memory: "300M"
copy mode: ' file '
out.dir: /tmp
sleep_loop: 1
on error replay: continue
on error read: continue
auto maintenance: "1 day"
type: mysql
```
 $OQ$ 

イロト イ押 トイヨ トイヨト

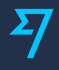

Add the source mysql and initialise the replica for it. We are using debug in order to get the logging on the console.

chameleon create\_replica\_schema --debug chameleon add\_source --config default --source mysql --debug chameleon init\_replica --config default --source mysql --debug

 $\Omega \propto \Omega$ 

## Start the replica

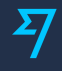

Start the replica process

chameleon start\_replica --config default --source mysql

**←ロ ▶ → 何 ▶** 

 $2Q$ 

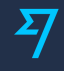

Start the replica process

#### chameleon start\_replica --config default --source mysql

Show the replica status

#### chameleon show\_status --config default --source mysql

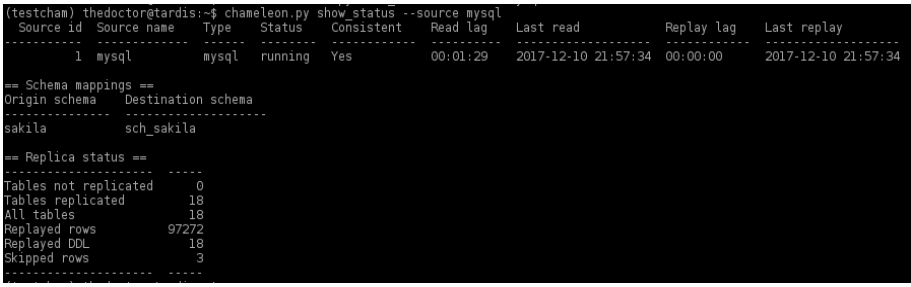

**←ロ ▶ → 何 ▶** 

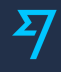

Demo!

### Obviously the demo will fail miserably and you will hate this project forever.

 $\leftarrow$   $\Box$   $\rightarrow$   $\rightarrow$   $\land$   $\Box$   $\rightarrow$ 

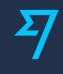

<span id="page-57-0"></span>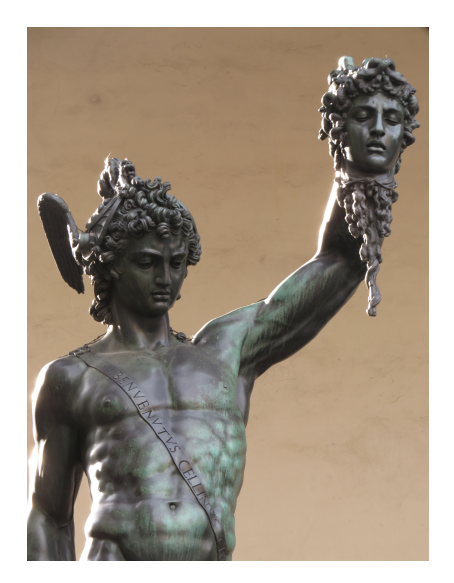

Federico Campoli (Transferwise) pg [chameleon](#page-0-0) PGCon, Ottawa01 Jun 2018 35 / 46

 $\equiv$ 

イロト イ部 トイモト イモト

 $\circledcirc \circledcirc \circledcirc$ 

MySQL's lack of strictness is not a mystery.

The funny way the default with NOT NULL is managed by MySQL can break the replica.

Therefore any field with NOT NULL added after the initialisation are created always as NULLable in PostgreSQL.

I initially tried to use sqlparse for tokenising the DDL emitted by MySQL. Unfortunately didn't worked as I expected.

 $\leftarrow$   $\Box$   $\rightarrow$ 

I initially tried to use sqlparse for tokenising the DDL emitted by MySQL. Unfortunately didn't worked as I expected. So I decided to use the regular expressions.

Some people, when confronted with a problem, think "I know, I'll use regular expressions." Now they have two problems.

-- Jamie Zawinski

 $\Omega \propto \Omega$ 

I initially tried to use sqlparse for tokenising the DDL emitted by MySQL. Unfortunately didn't worked as I expected. So I decided to use the regular expressions.

Some people, when confronted with a problem, think "I know, I'll use regular expressions." Now they have two problems.

-- Jamie Zawinski

- MySQL even in ROW format emits the DDL as statements
- The class sql\_token uses the regular expressions to tokenise the DDL
- The tokenised data is used to build the DDL in the PostgreSQL dialect

 $\Omega \propto \Omega$ 

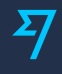

<span id="page-62-0"></span>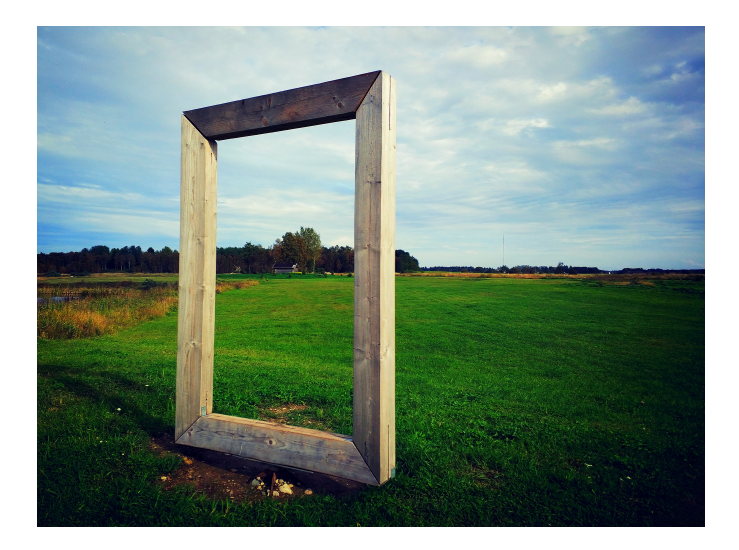

 $\equiv$ 

 $\circledcirc \circledcirc \circledcirc$ 

イロト イ部ト イミト イモト

Short team goals, version 2.0

- Re sync automatically the tables when they error on replay
- Improve the replay speed and cpu efficiency
- GTID support for MySQL source

Medium term goals version 2.1

- Parallel copy and index creation in order to speed up the init replica process
- Logical replica from PostgreSQL
- Improve the default column handling

 $\Omega$ 

## Igor, the green little guy

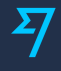

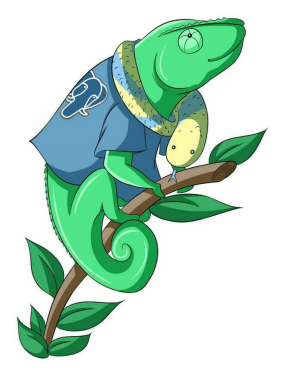

The chameleon logo has been developed by Elena Toma, a talented Italian Lady.

<https://www.facebook.com/Tonkipapperoart/>

The name Igor is inspired by Martin Feldman's Igor portraited in Young Frankenstein movie.  $\leftarrow$   $\Box$   $\rightarrow$ 

 $\Omega$ 

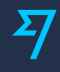

Please report any issue on github and follow pg\_chameleon on twitter for the announcements.

[https://github.com/the4thdoctor/pg](https://github.com/the4thdoctor/pg_chameleon) chameleon t @pg chameleon

 $\leftarrow$   $\Box$   $\rightarrow$   $\rightarrow$   $\land$   $\Box$   $\rightarrow$ 

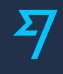

# $\boldsymbol{\Sigma}$ **TransferWise**

WE ARE HIRING! <https://transferwise.com/jobs/>

 $OQ$ 

**←ロ ▶ → 何 ▶** 

## That's all folks!

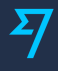

#### Thank you for listening!

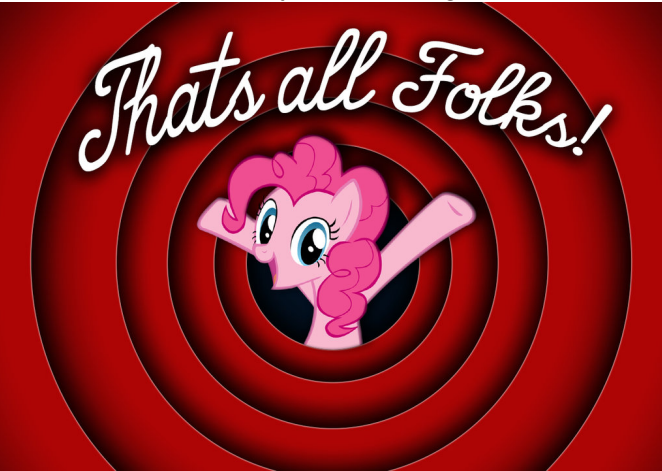

### Any questions? Please be very basic, I'm just an electrician after all.

K ロ ▶ K @ ▶ K 동

- 
- [Palpatine,Dr. Evil disclaimer,It could work. Young Frankenstein source](https://memegenerator.net/) [memegenerator](https://memegenerator.net/)
- [MySQL Image source, WikiCommons](https://commons.wikimedia.org/wiki/File:Database-mysql.svg)
- [Hard Disk image, source WikiCommons](https://commons.wikimedia.org/wiki/File:Oxygen480-devices-drive-harddisk.svg?uselang=en-gb)
- **•** [Tron image, source Tron Wikia](http://tron.wikia.com/wiki/Tron)
- [Twitter icon, source Open Icon Library](https://sourceforge.net/projects/openiconlibrary/)
- [The PostgreSQL logo, copyright the PostgreSQL global development group](https://www.postgresql.org)
- [Boromir get rid of mysql, source imgflip](https://imgflip.com/i/20td91)
- [Morpheus, source imgflip](https://imgflip.com/i/211yck)
- [Keep calm chameleon, source imgflip](https://imgflip.com/i/211xzv)
- [The dolphin picture Copyright artnoose](https://www.flickr.com/photos/artnoose/15863317554)
- [Perseus, Framed Copyright Federico Campoli](https://500px.com/4thdoctorgallifrey)
- [Pinkie Pie that's all folks, Copyright by dan232323, used with permission](http://dan232323.deviantart.com/art/Pinkie-Pie-Thats-All-Folks-454693000)
- [Doom, source RetroPie](https://github.com/RetroPie/RetroPie-Setup/wiki/Doom)

 $OQ$ 

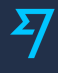

This document is distributed under the terms of the Creative Commons Attribution, Not Commercial, Share Alike

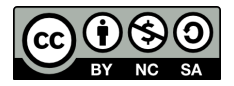

 $\Omega$ 

 $\leftarrow$   $\Box$   $\rightarrow$   $\rightarrow$   $\land$   $\Box$   $\rightarrow$ 

## <span id="page-70-0"></span>pg chameleon MySQL to PostgreSQL replica made easy

Federico Campoli

**Transferwise** 

PGCon, Ottawa 01 Jun 2018

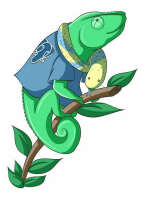

<http://www.pgdba.org>

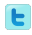

[@4thdoctor](https://twitter.com/4thdoctor_scarf) scarf

 $\leftarrow$   $\Box$   $\rightarrow$   $\rightarrow$   $\land$   $\Box$   $\rightarrow$